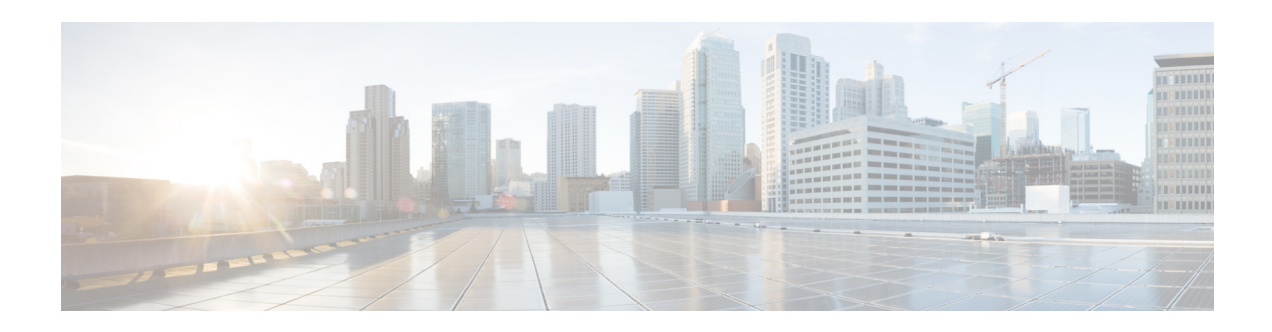

# **A Commands**

This chapter describes the Cisco Nexus 1010 commands that begin with the letter A.

## **aaa authentication login console**

To configure AAA authentication methods for console logins, use the **aaa authentication login console** command. To revert to the default, use the **no** form of this command.

**aaa authentication login console** {**group** *group-list*} [**none**] | **local** | **none**}

**no aaa authentication login console** {**group** *group-list* [**none**] | **local** | **none**}

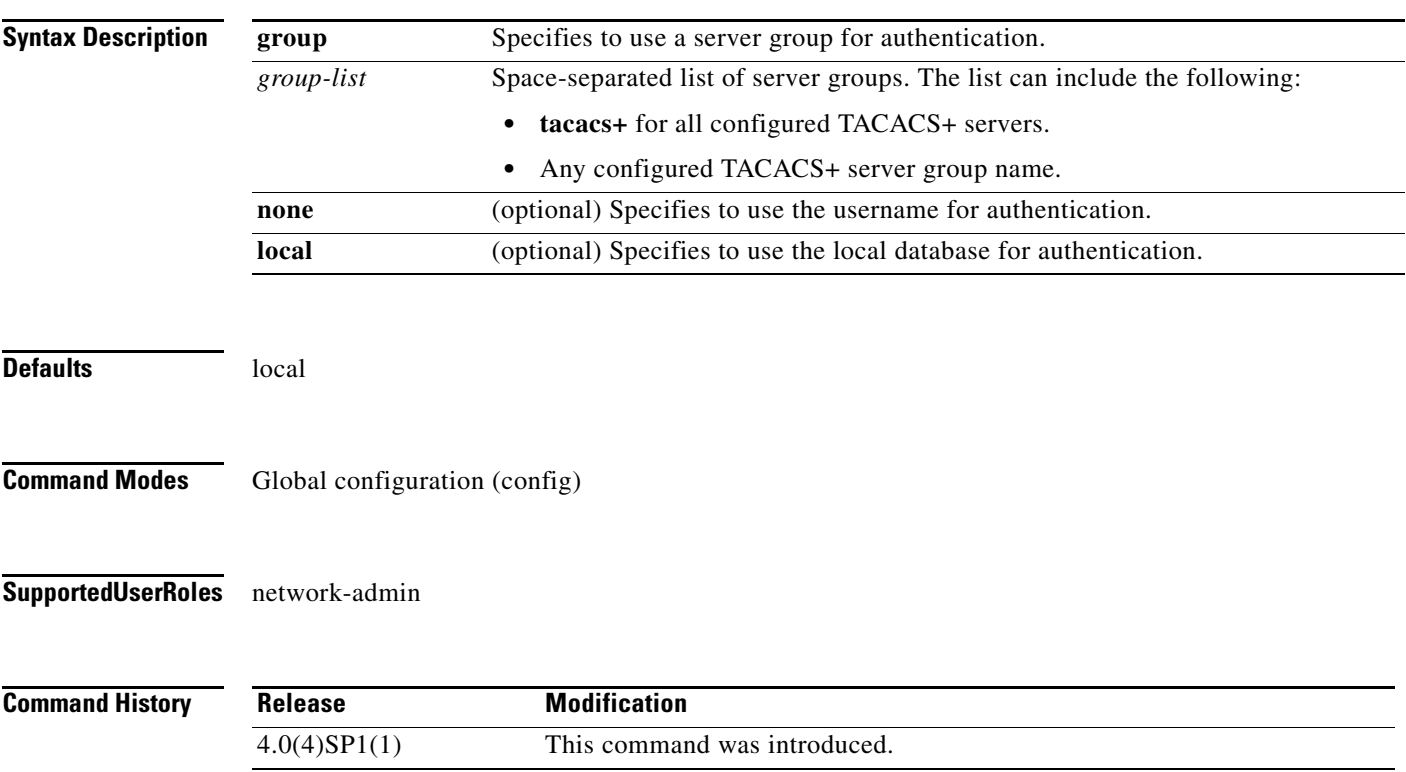

**Examples** This example shows how to configure the AAA authentication console login methods: n1010# **configure terminal**

n1010(config)# **aaa authentication login console group tacacs+**

This example shows how to revert to the default AAA authentication console login method:

n1010# **configure terminal**

n1010(config)# **no aaa authentication login console group tacacs+**

#### **Related Commands**

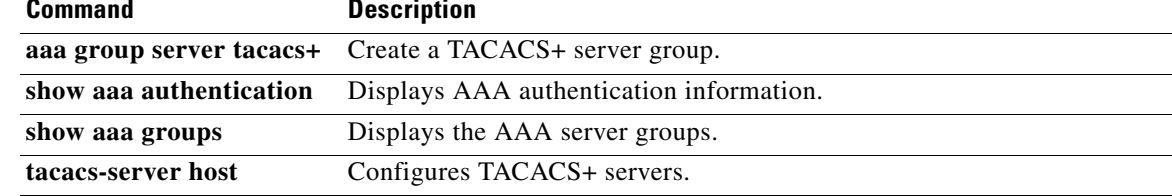

## **aaa authentication login default**

To configure the default AAA authentication methods, use the **aaa authentication login default** command. To revert to the default, use the **no** form of this command.

**aaa authentication login default** {**group** *group-list*} [**none**] | **local** | **none**}

**no aaa authentication login default** {**group** *group-list* [**none**] | **local** | **none**}

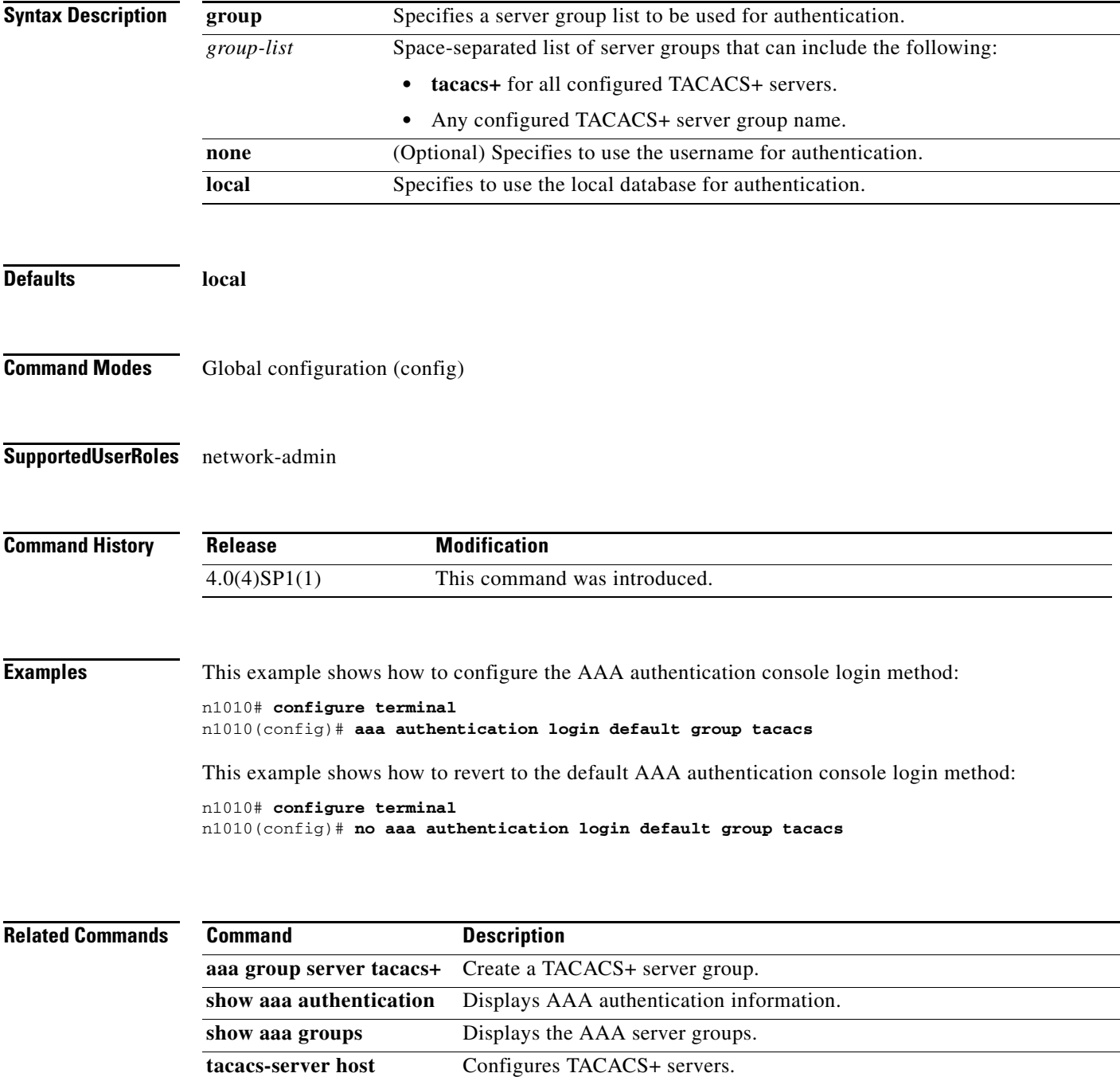

## **aaa authentication login error-enable**

To configure an AAA authentication failure message to display on the console, use the **aaa authentication login error-enable** command. To remove the error message, use the **no** form of this command.

**aaa authentication login error-enable** 

**no aaa authentication login error-enable**

**Syntax Description** This command has no arguments or keywords.

**Defaults** Disabled

**Command Modes** Global configuration (config)

**Supported User Roles** network-admin

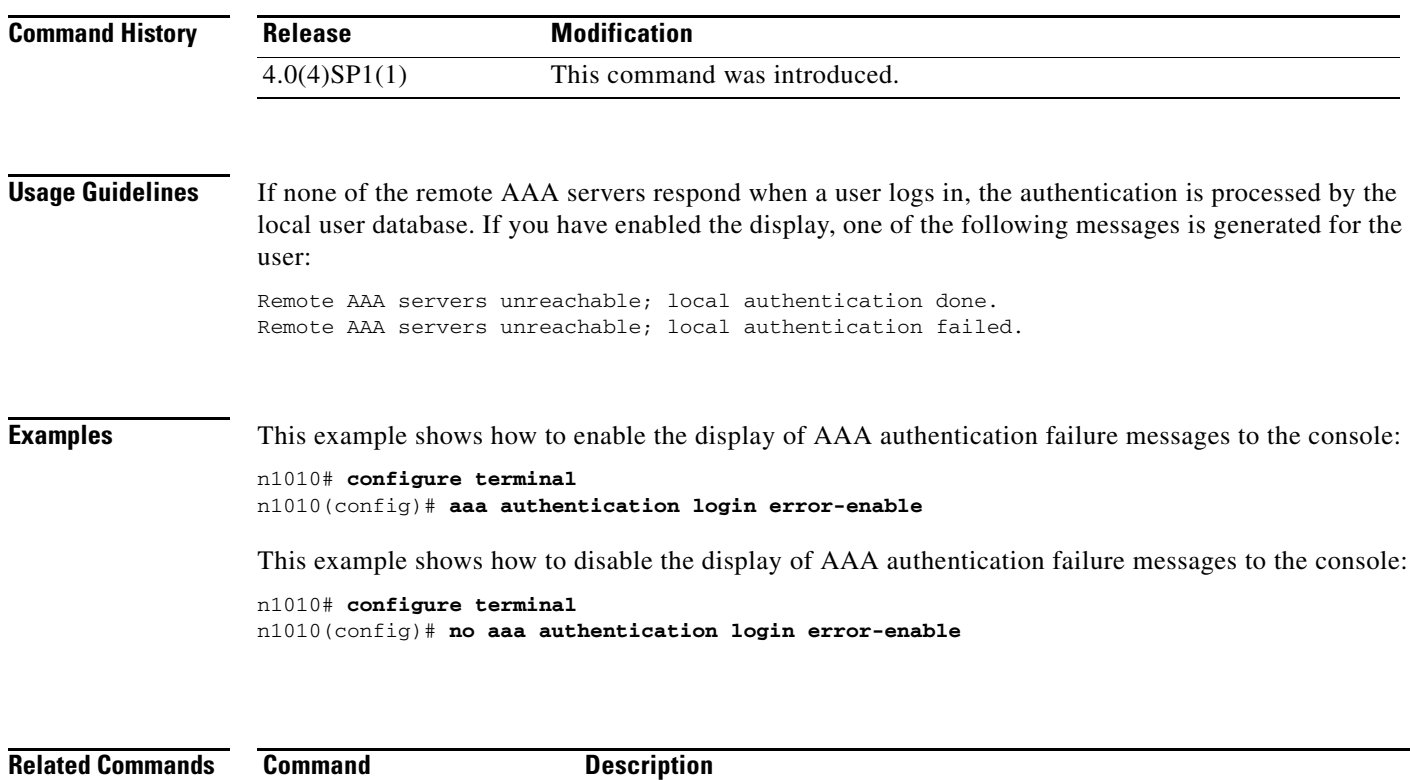

**show aaa authentication** Displays the configuration for AAA authentication.

## **aaa authentication login mschap**

To enable Microsoft Challenge Handshake Authentication Protocol (MSCHAP) authentication at login, use the **aaa authentication login mschap** command. To disable MSCHAP, use the **no** form of this command.

**aaa authentication login mschap**

**no aaa authentication login mschap**

**Syntax Description** This command has no arguments or keywords.

**Defaults** Disabled

**Command Modes** Global configuration (config)

**Supported User Roles** network-admin

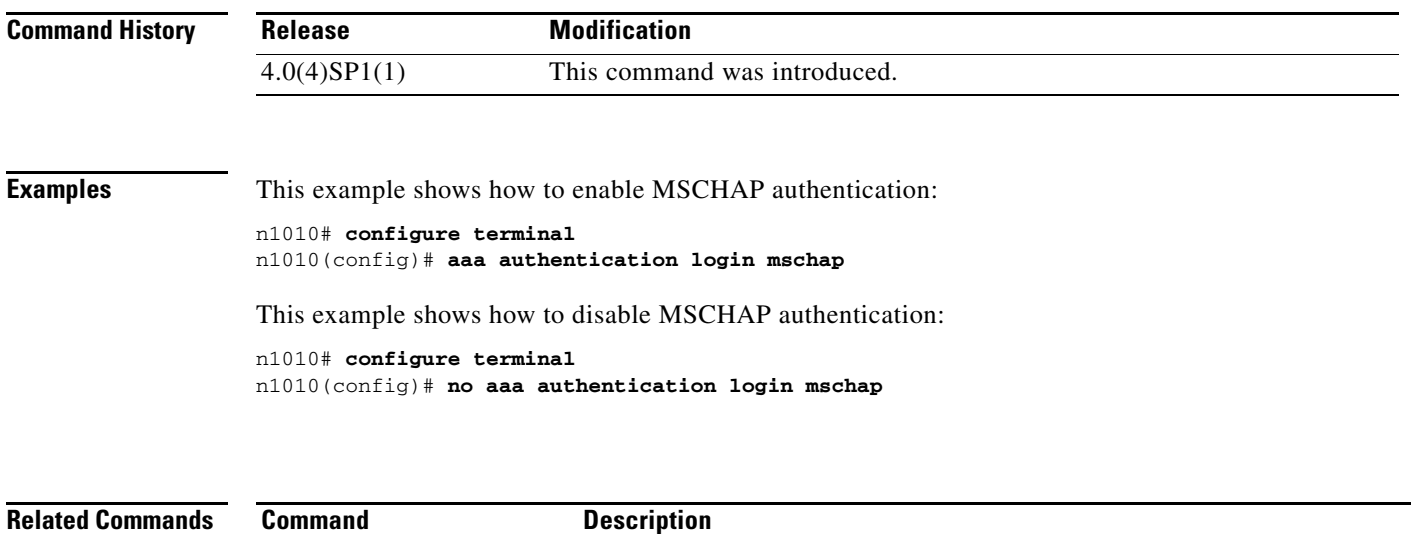

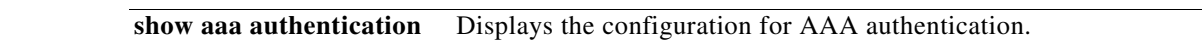

### **aaa group server tacacs+**

To create a TACACS+ server group, use the **aaa group server tacacs+** command. To delete a TACACS+ server group, use the **no** form of this command.

**aaa group server tacacs+** *group-name*

**no aaa group server tacacs+** *group-name*

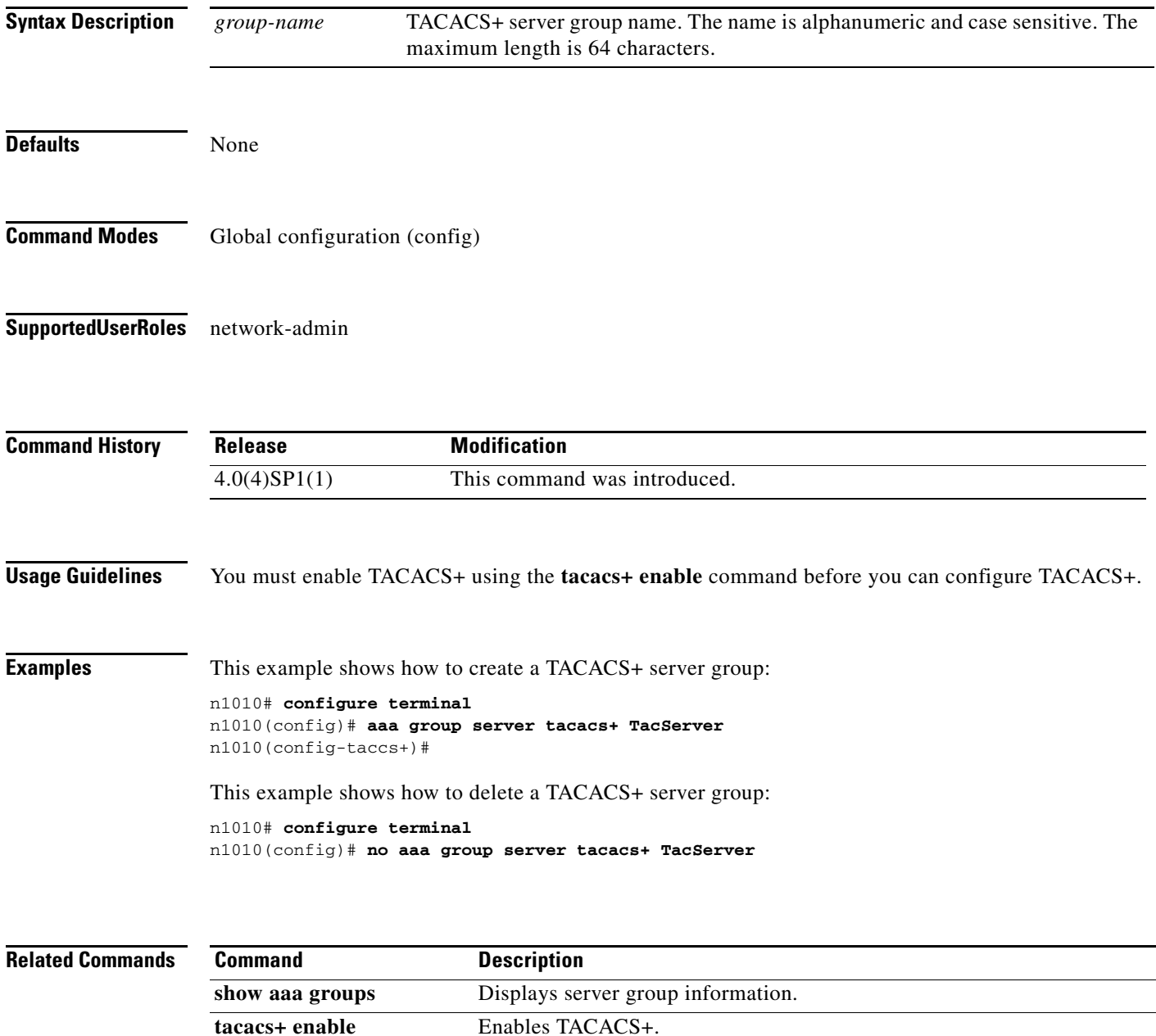

## **attach module**

To access the standby Virtual Supervisor Module (VSM) console from the active VSM, use the **attach module** command.

**attach module** *module-number*

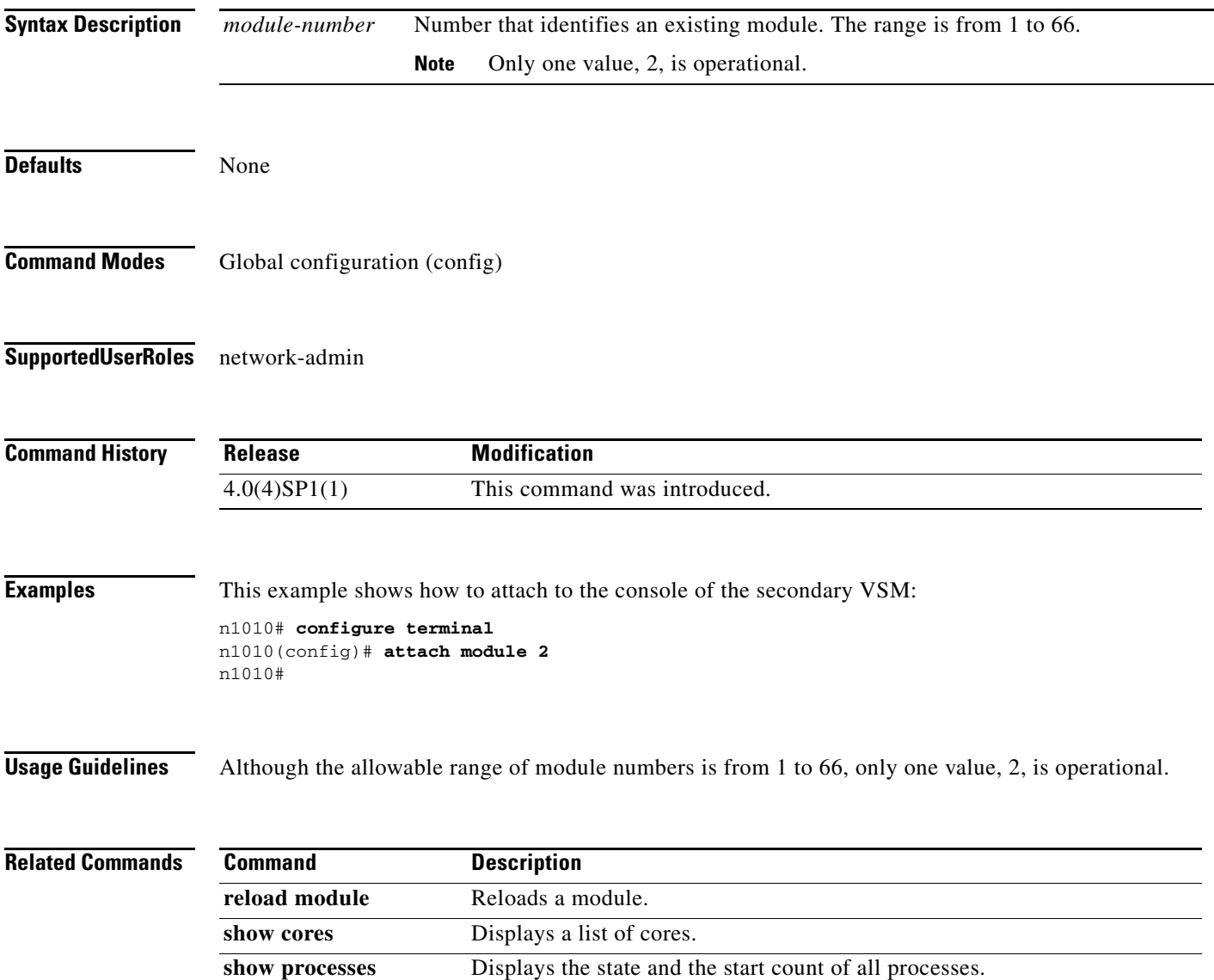

**8**

П

*Send document comments to nexus1k-docfeedback@cisco.com.*